# **Cómo pago mi matrícula en uniandes?**

# **Guía paso a paso**

# **Dónde encuentro mi recibo de matrícula?**

Ingresa a: matrículas.uniandes.edu.co

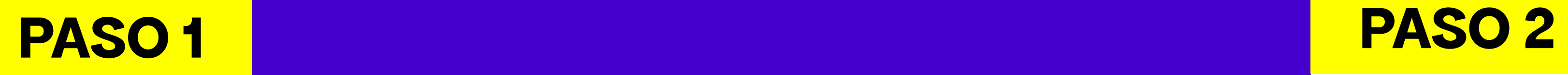

Ingresa

al portal

### Portal de Matrículas

Aquí podrás realizar el pago de tu matrícula, confirmación de ingreso, reserva de cupo o las cuotas de tus préstamos, revisar el historial de pagos e imprimir el certificado de pago.

 $\overline{\rightarrow}$  Ingresa al portal AQUÍ

## PASO 3 Inicio sesión uniandes

Si no he activado mi cuenta en uniandes. Entro a la pagina de cuenta uniandes.edu.co en activación de cuenta

ios borrar la caché y las cookies de tu navegador, si tienes dudas de cómo hacerlo sigue los pasos de este enlac Cambio de<br>contraseña Recuperar<br>contraseña Activación<br>cuenta  $\sum_{i}$  $\sum_{i=1}^{\infty}$ Protege tu cuenta con un<br>paso adicional Cambio<br>correo alterno Recordar correo **NO**  $\sum$  $\mathbb{P}$ 

Servicios para tu cuenta uniandes

### 

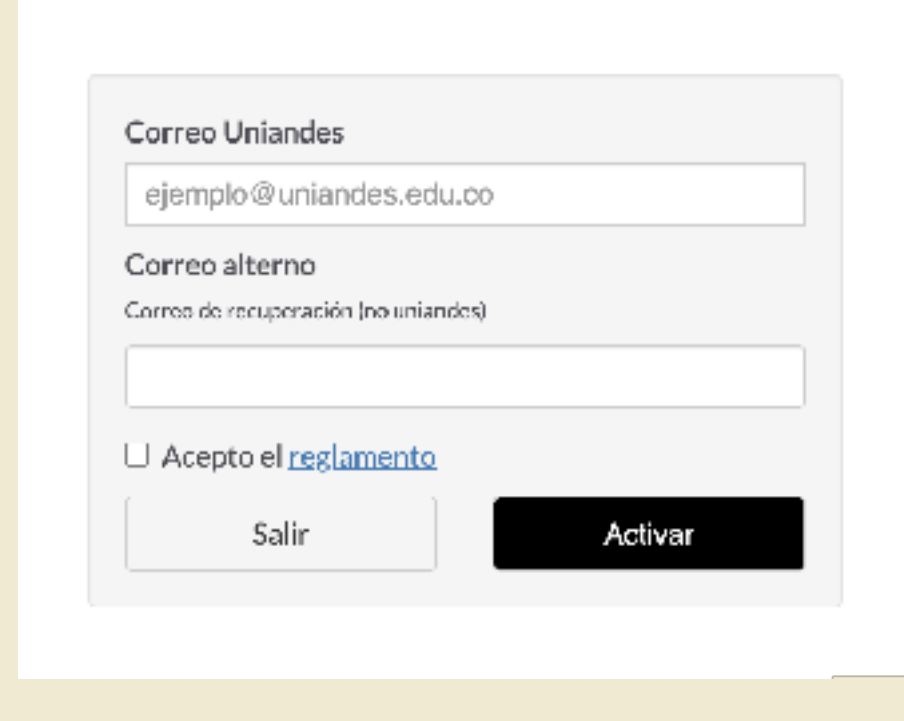

Activación cuenta

Te solicitara nombre de usuario asignado como correo uniandes y el correo alterno con el que realizaste la inscripción.

## Una vez este activada la cuenta , continuo con el inicio de sesión

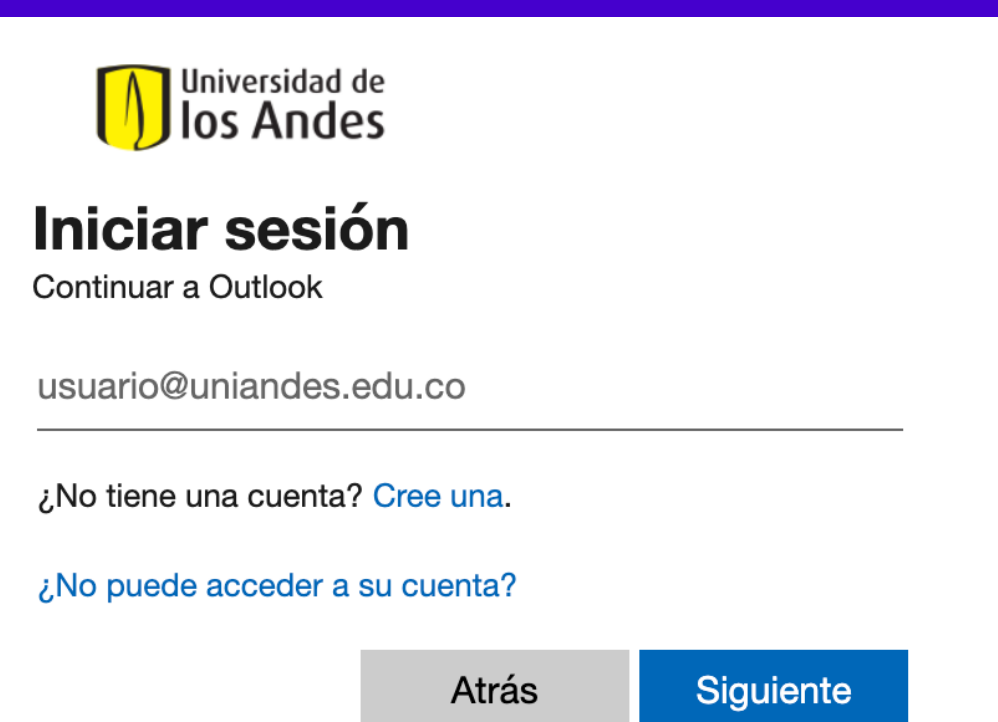

en la página del portal de matriculas.

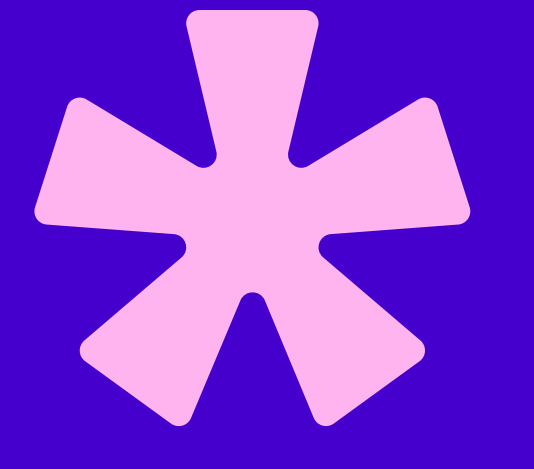

### **Gestionar mi Cuenta Uniandes**

Recuerde que la DSIT nunca le solicitará suministrar su usuario y contraseña a través de un mensaje de correo electrónico.

Al hacer uso de los recursos tecnológicos de la Universidad está aceptando las normas de uso de la cuenta Uniandes

Directriz Institucional de Seguridad y Privacidad de la Información

Universidad de los Andes | Vigilada Mineducación

## PASO 4 Ingreso a: Realiza tu pago

# **Cómo puedo pagar la matrícula?**

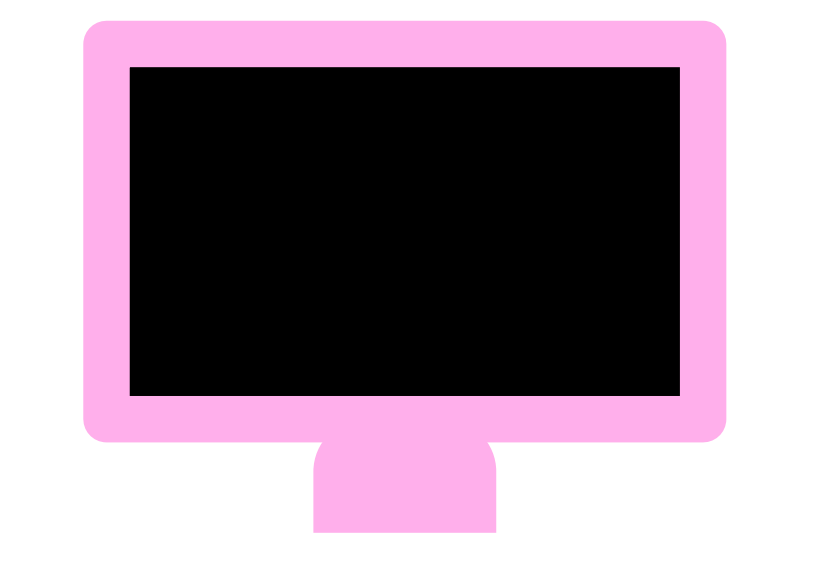

- PSE
- Pago Internacional

## PAGO EN LINEA PAGO EN PRESENCIAL

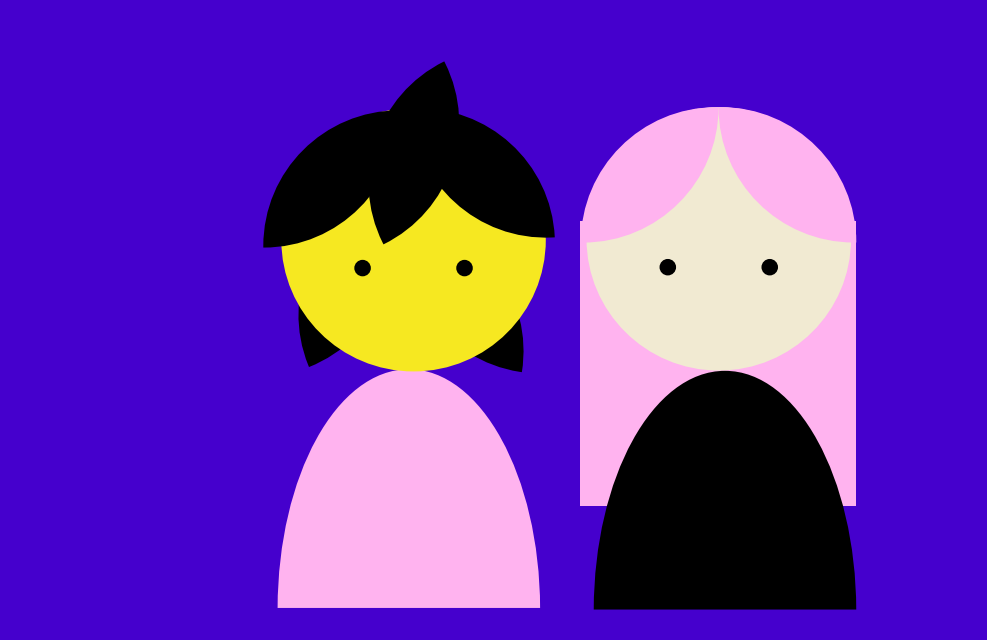

### • Tarjeta de crédito: Visa **Mastercard** American Express

- Efectivo\*
- Cheque de gerencia
- Cheque personal

\*Si vas a pagar al contado puedes hacerlo en cualquier sucursal financiera que aparezca en la descripción del recibo de matrícula

# **Hasta cuándo puedo pagar la matrícula?**

Hay 3 cortes de pago, por cada corte que pase habrá un incremento en el precio de la matrícula.

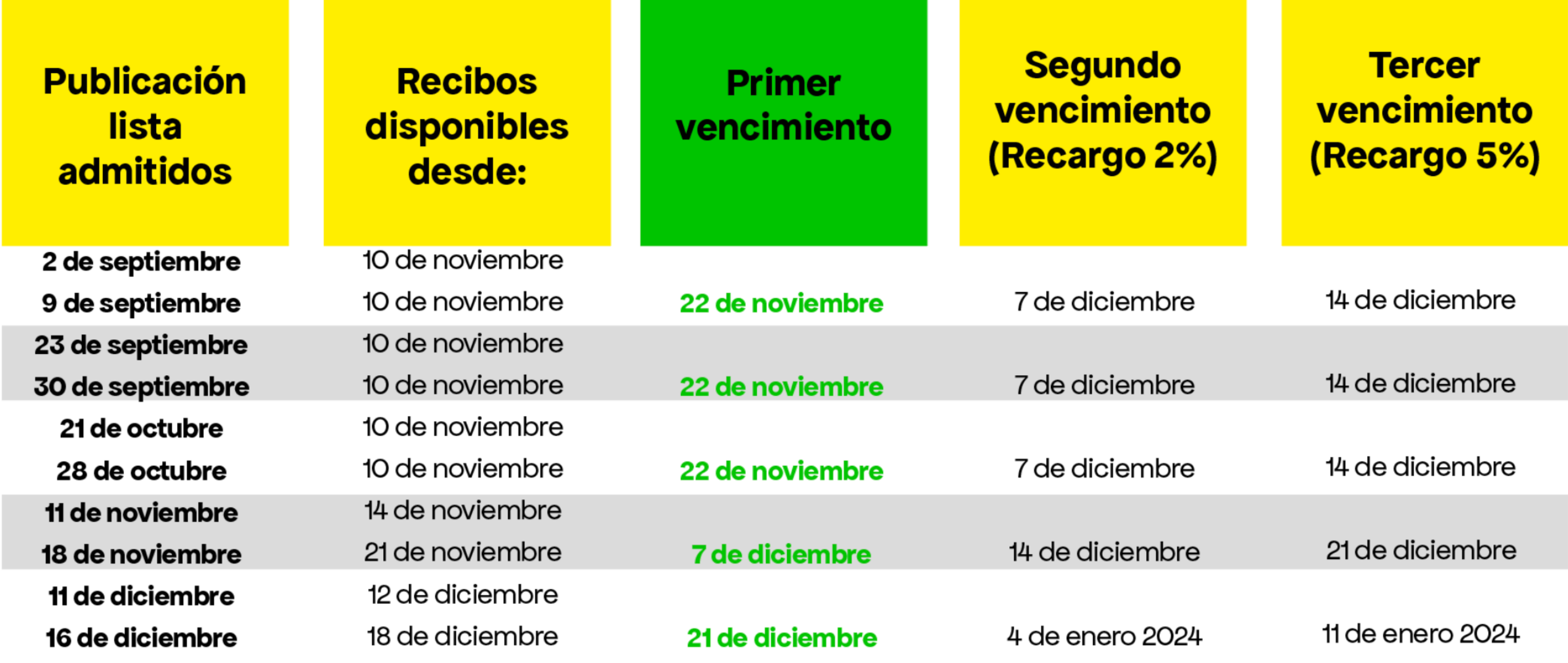

PASO 6

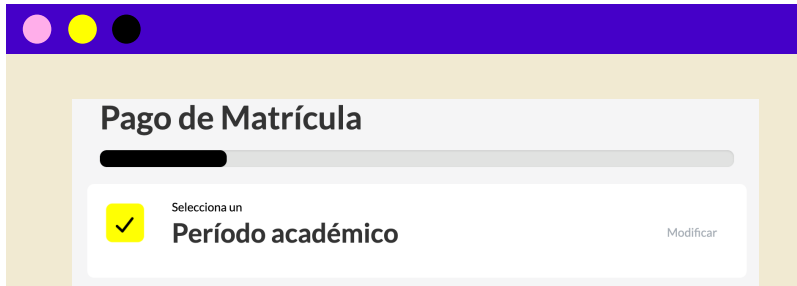

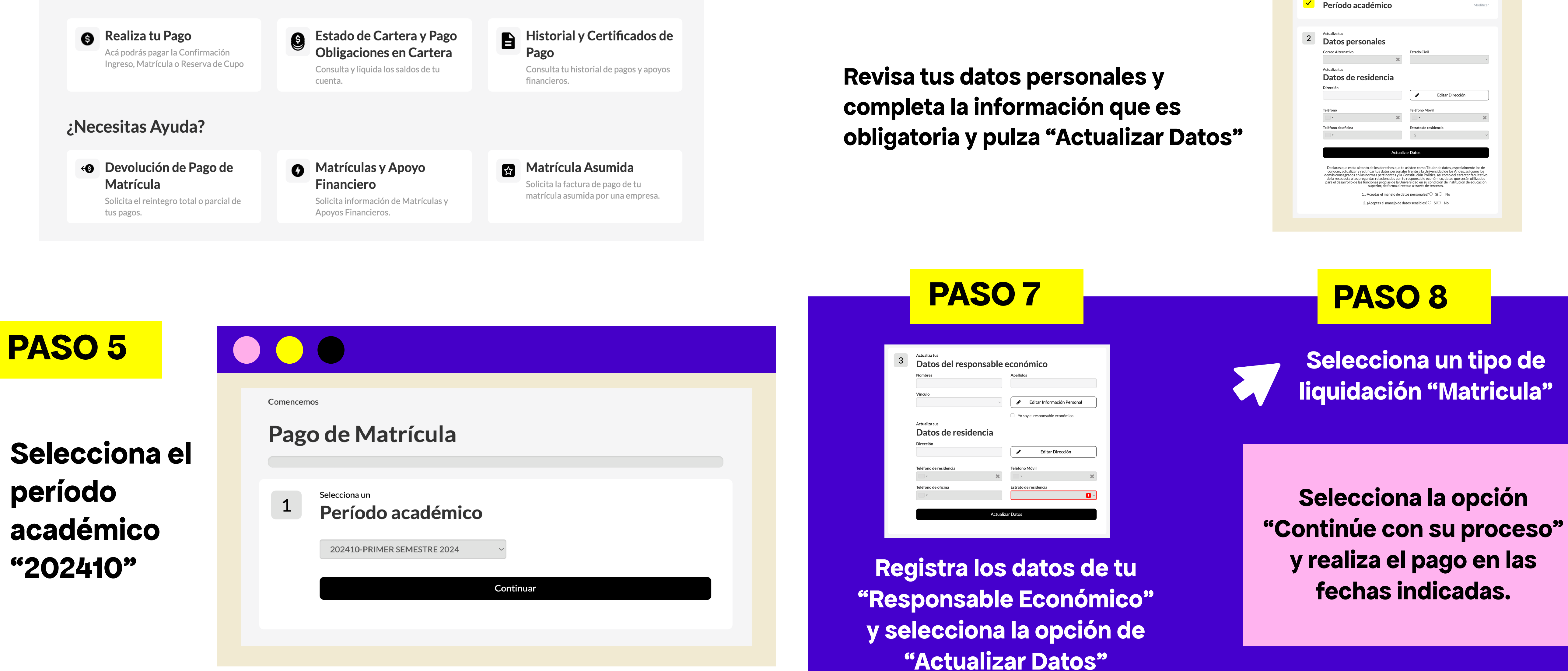

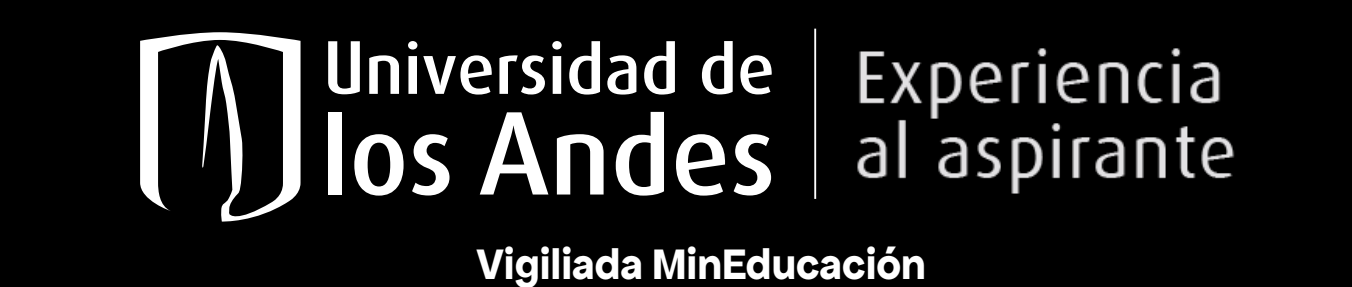